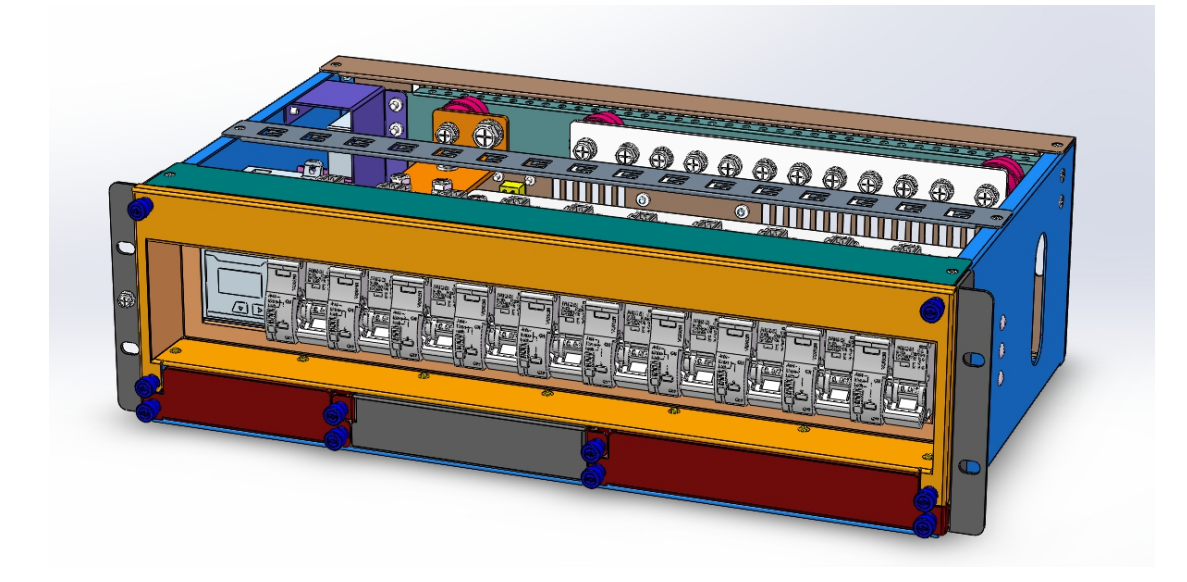

# **MT99-iPDU Base station DC intelligent power distribution unit**

# **Manual Introduction**

Document Version 1.3

Date 2020-02-22

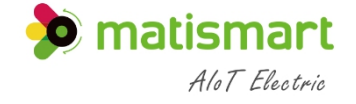

Shanghai Matis Electric Co.,LTD

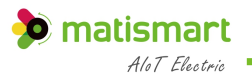

# **I n t r o d u c t i o n**

#### **Overview**

The contents of this user manual include: component introduction, panel interface introduction, LCD interface introduction, Web user interface introduction, common operations, network management and hardware replacement. The user manual describes the complete function of the MT99-iPDU. Some functions rely on the accessories of products with different specifications. If your power distribution unit does not connect the corresponding product accessories to the MX20, you will not be able to use the described functions.。

<span id="page-1-0"></span>The pictures involved in the user manual are for reference only, please refer to the actual product.

#### **User**

This document is mainly applicable to the following engineers:

- $\triangleright$  Sales Engineer
- > Technical support engineer
- Maintenance engineer

#### **Precautions**

The following signs may appear in this article, and their meanings are as follows。

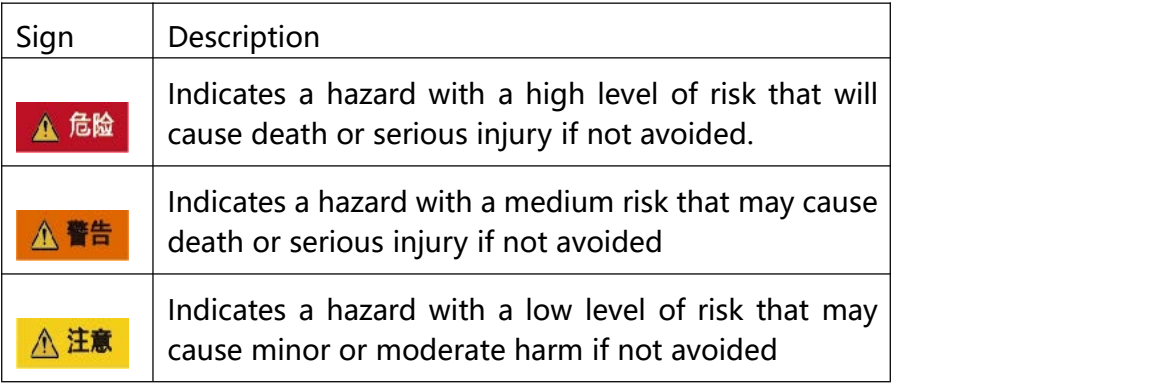

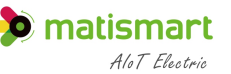

须知

Used to transmit equipment or environmental safety warning information. If it is not avoided, it may cause loss, equipment damage, data equipment performance degradation or other unpredictable results. "Notice" does not involve personal injury..

#### **Modify record**

The modification record accumulates the description of each document update. The latest version of the document contains the updated content of all previous document versions

Document Version 1.3 (2020-12-28)

First official release

# Catalogue

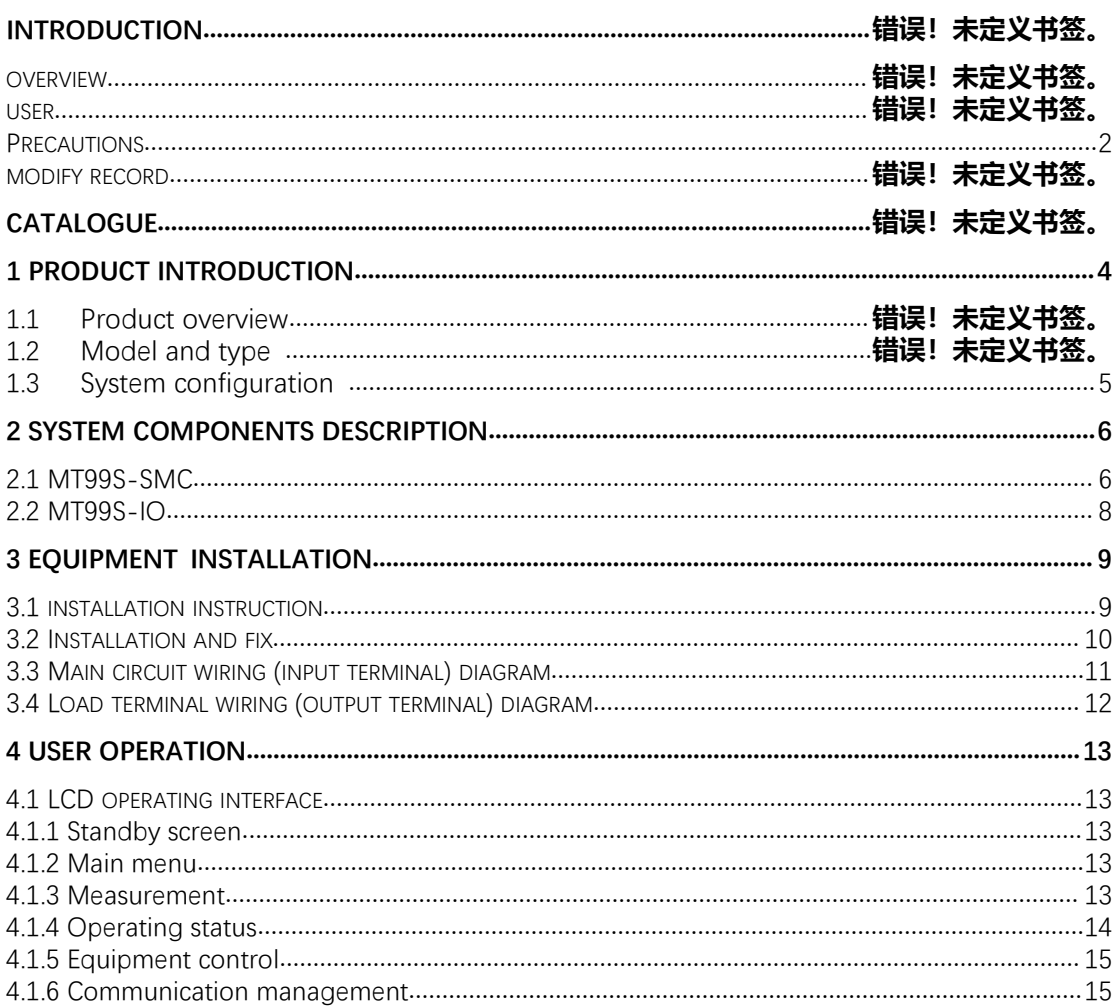

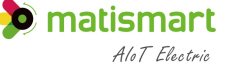

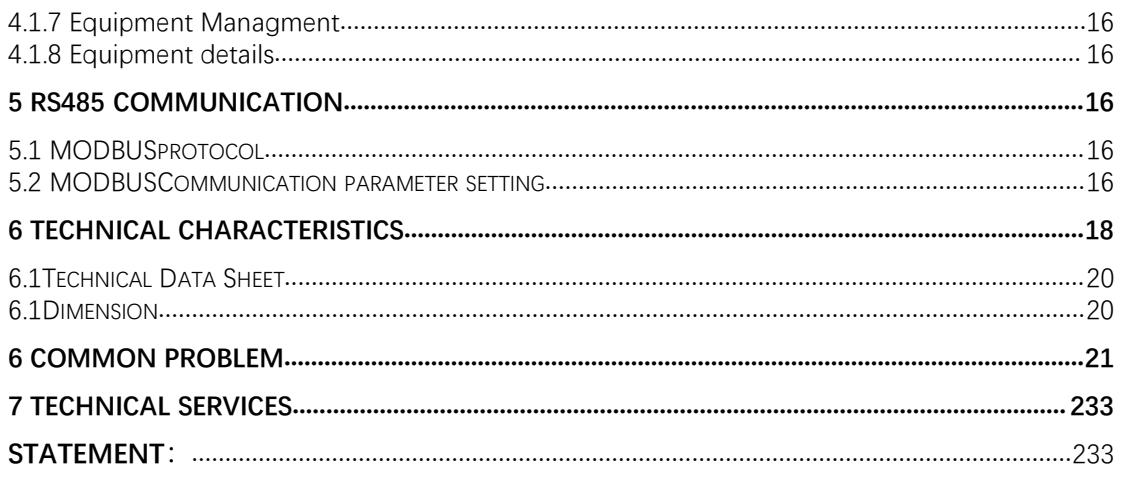

# <span id="page-3-0"></span>1 Product Introduction

# 1.1 Product Overview

Picture 1-1 Power distribution unit panel

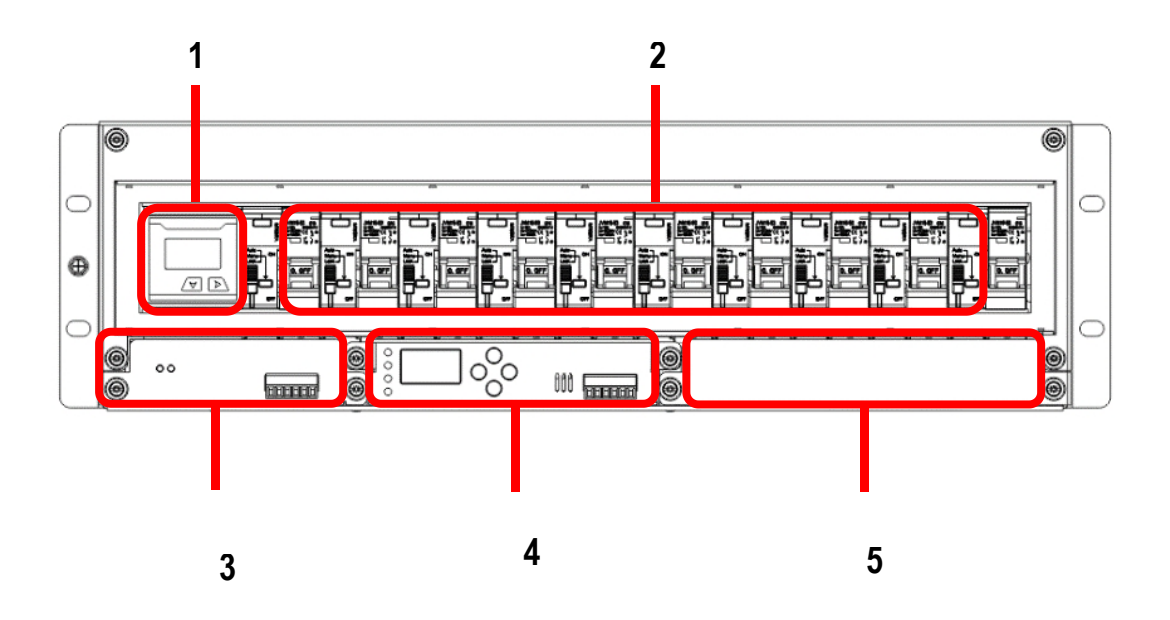

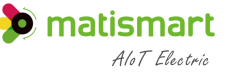

1) Metering monitoring module MT58MD module<br>(compatible with MT53RSD48 (compatible with control module MT99S-SMC)

Execution

2) 3 ) Al module 4) Control module (compatible with MT53RSD48 mains diesel MT99-AI engine expansion module)

4) Control module MT99S-SMC

5 ) DTU Module

The DC power distribution unit system (hereinafter referred to as the system) adopts a modular design, which is composed of a DC power distribution unit, a branch power off and a branch metering part. The installation type is a standard 3U rack installation. The system is suitable for base station operators such as China towers, China telecommunications, China Mobile, and China Unicom.

## 1.2 **Model and Type**

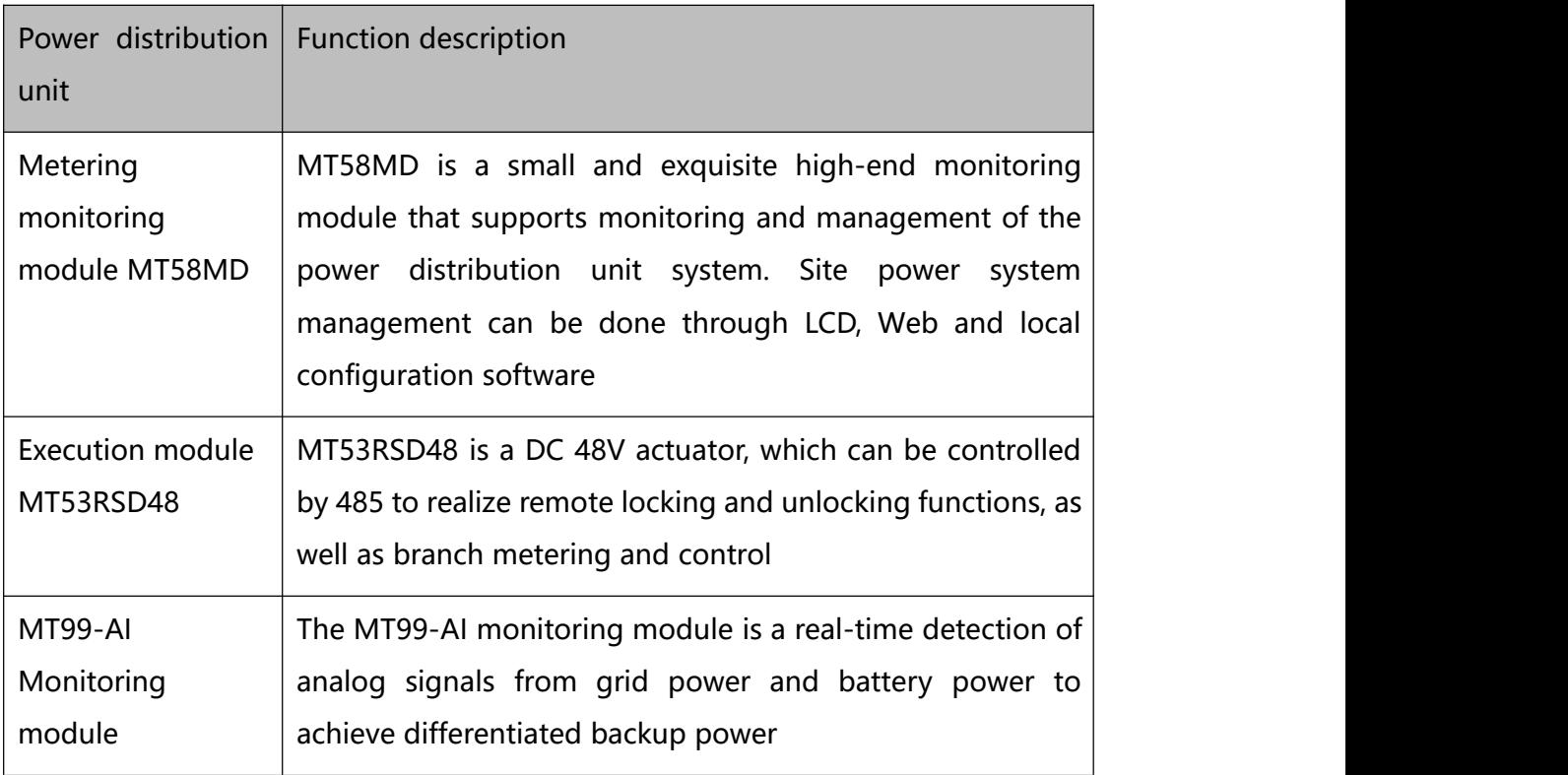

#### <span id="page-4-0"></span>1.3 **System Configuration**

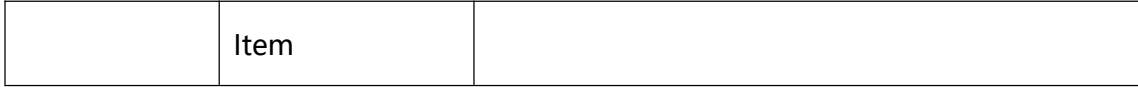

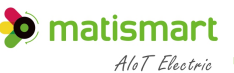

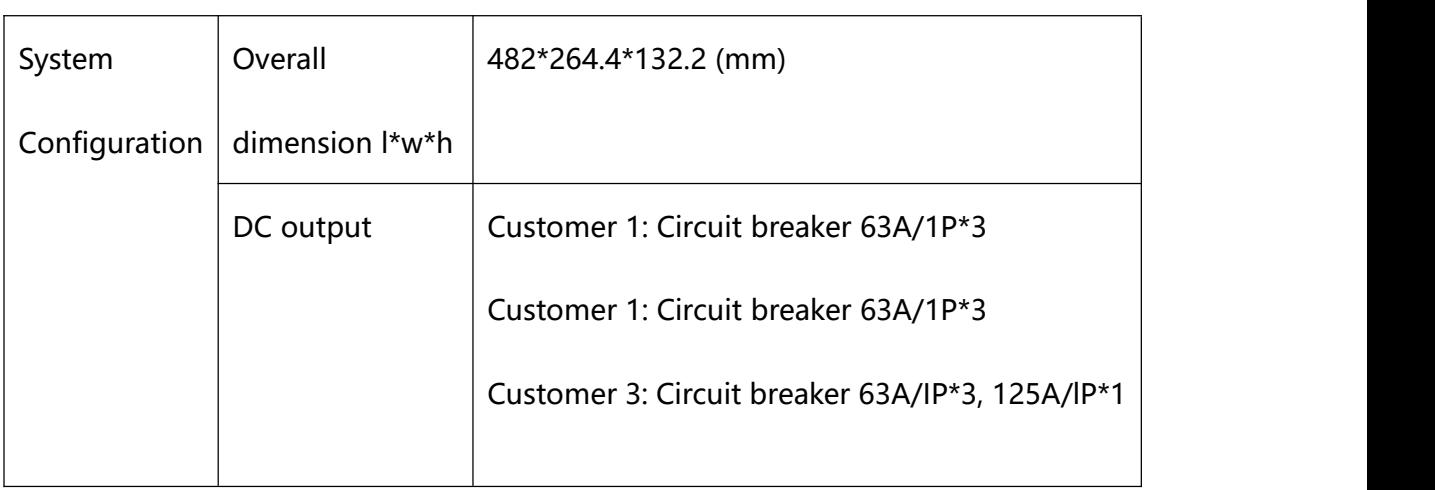

<span id="page-5-0"></span>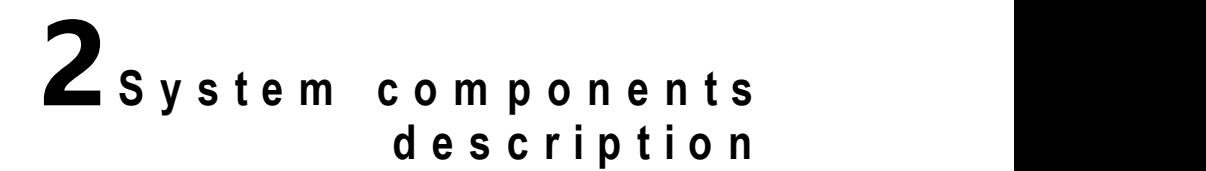

# <span id="page-5-1"></span>**2.1 MT99S-SMC**

Picture 2.1 SMC Control module appearance

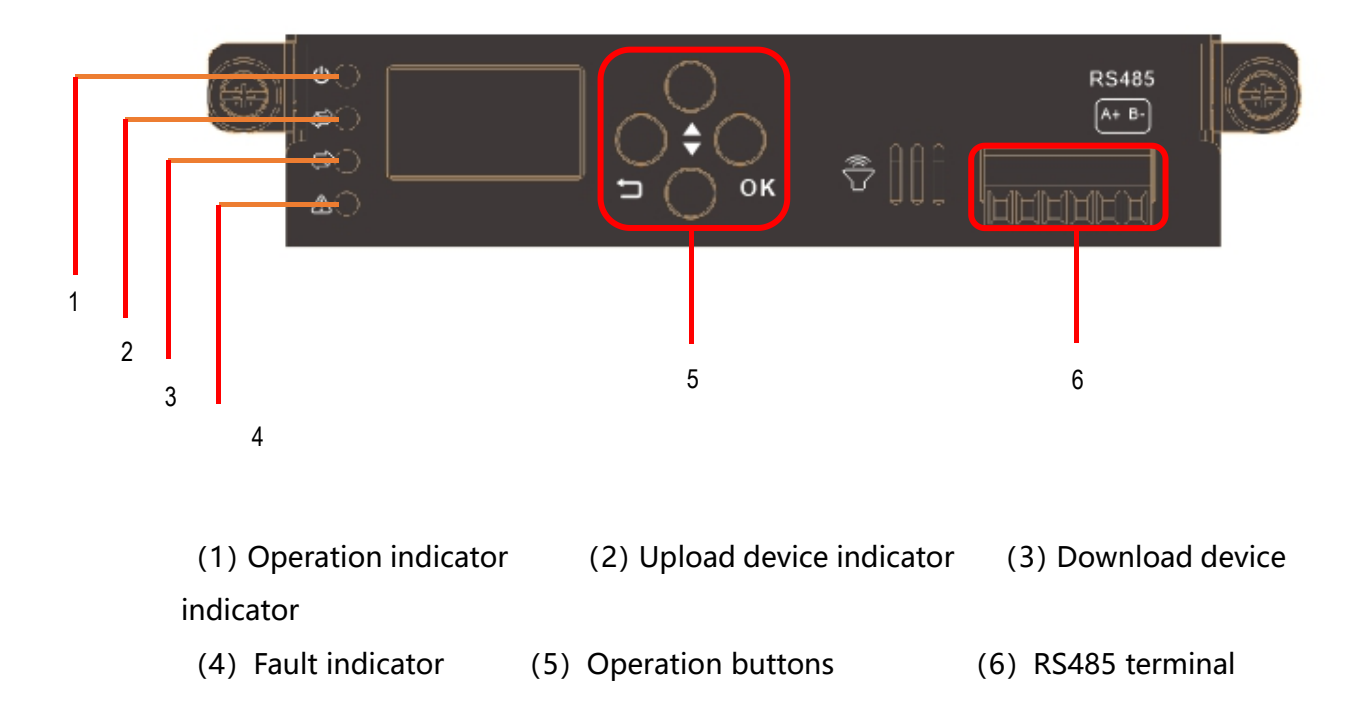

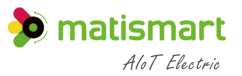

# **Indicator Light**

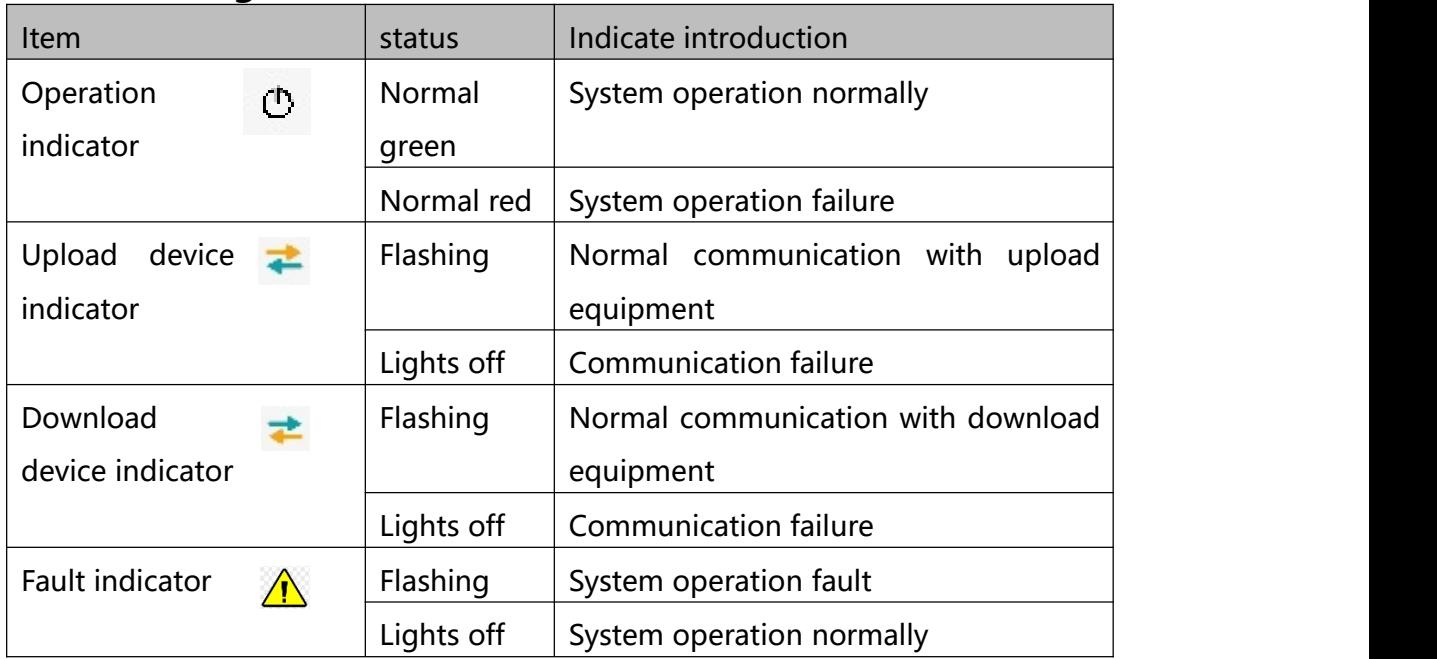

## **Button**

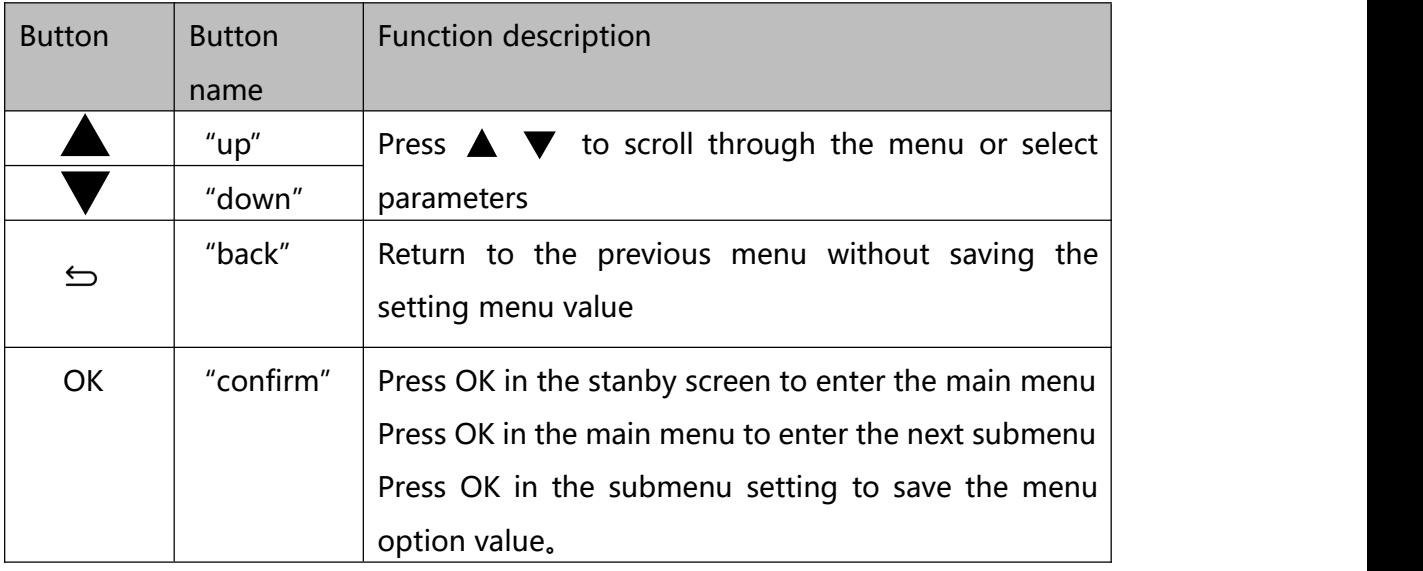

## **Terminal**

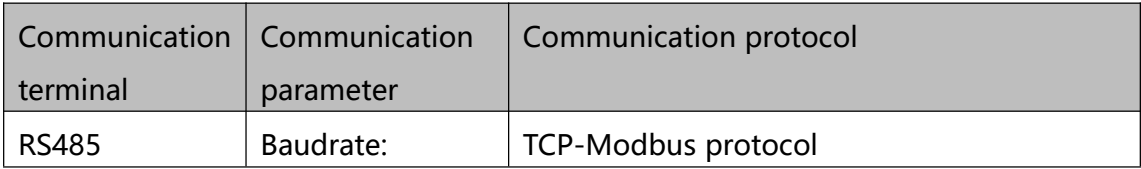

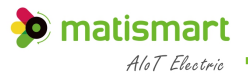

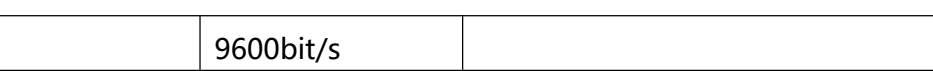

# <span id="page-7-0"></span>**2.2 MT99S-IO**

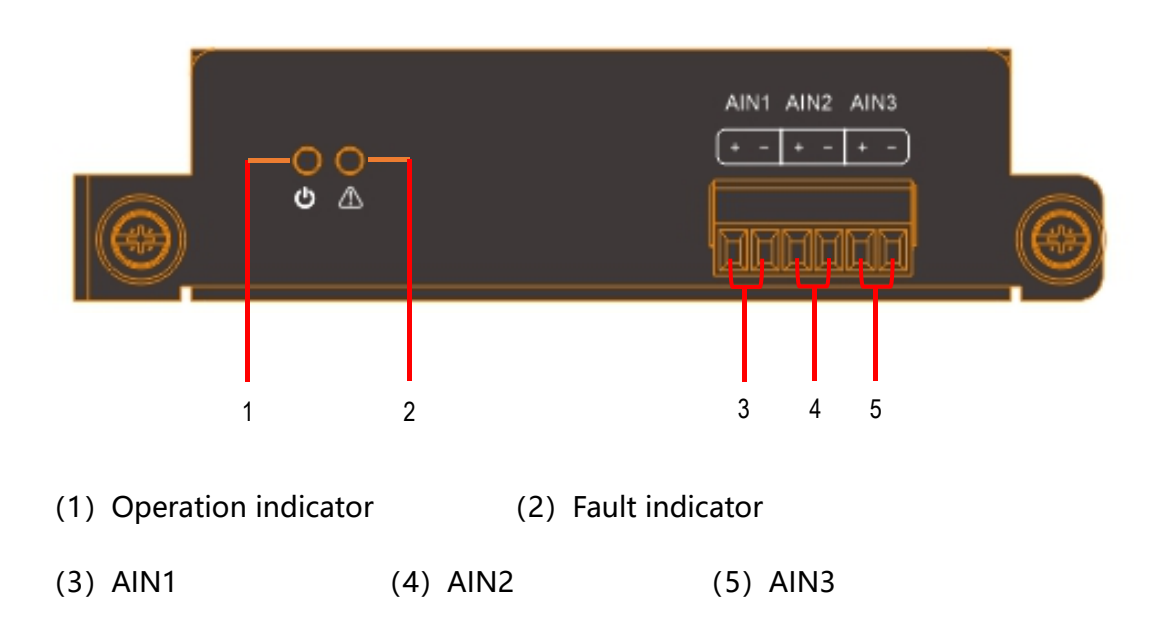

# **Indicator Light**

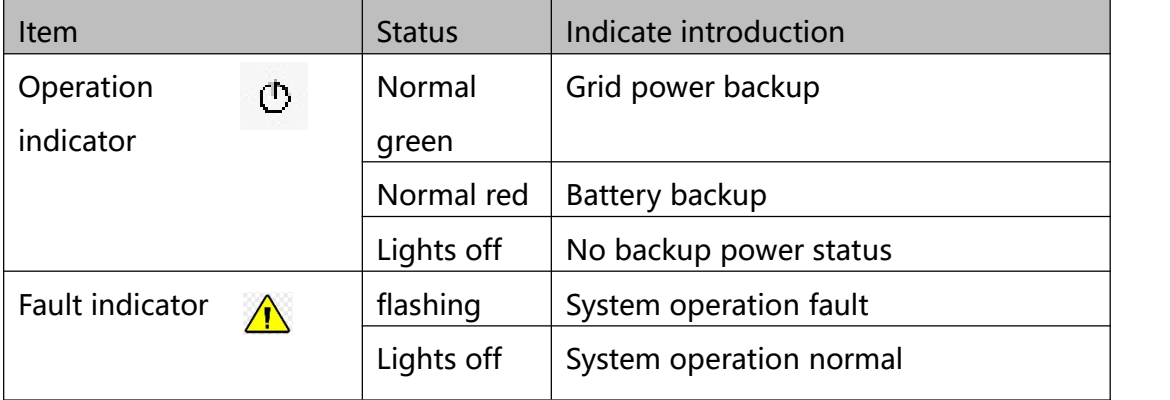

### **Terminal**

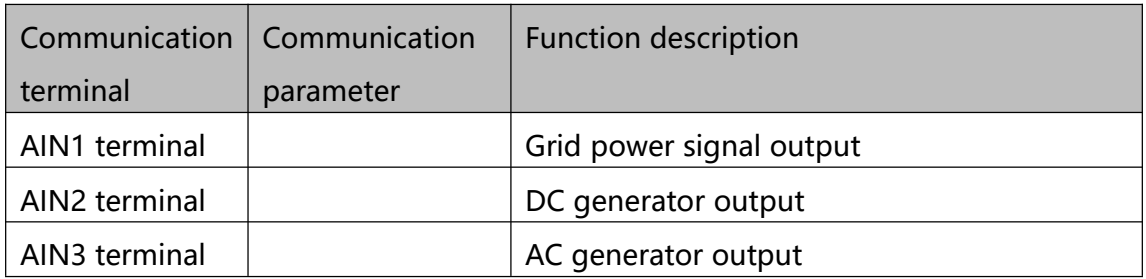

<span id="page-8-0"></span>**3<sup>e</sup> <sup>q</sup> <sup>u</sup> <sup>i</sup> <sup>p</sup> [m](file:///D:/Install/Youdao/Dict/8.9.6.0/resultui/html/index.html) <sup>e</sup> <sup>n</sup> <sup>t</sup> <sup>i</sup> <sup>n</sup> [st](file:///D:/Install/Youdao/Dict/8.9.6.0/resultui/html/index.html) <sup>a</sup> <sup>l</sup> <sup>l</sup> <sup>a</sup> <sup>t</sup> <sup>i</sup> <sup>o</sup> <sup>n</sup>**

#### <span id="page-8-1"></span>**3.1 Installation instruction**

#### **八警告**

MT99S-iPDU must be installed by professional electricians

The equipment manufacturer is not responsible for any damage caused by the user or installer failing to comply with the warnings or recommendations in this manual, or the use of non-original products, accessories or damage caused by this product.

#### **A** 危险

- $\triangleright$  When overhauling or troubleshooting the load side circuit, the working mode of the equipment must be switched to the mechanically locked status, and the safety lock position should be padlocked to ensure the safety of the maintenance personnel.
- $\triangleright$  After the full lock is pulled out, the device will enter a logical self-locking status, and the system will automatically restrain the handle at the opening position.
- $\triangleright$  Check that all input and output circuit breakers are in the open status. All

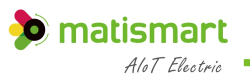

input and output connecting cables, signal cables, ground cables, and protective ground cables are firmly connected. And measure that there is no short circuit between the positive and negative busbars of the DC output and the positive poles and negative poles of the battery.

 $\triangleright$  Use a multimeter to measure the voltage of the positive and negative busbars of the system before setting the parameters.

## <span id="page-9-0"></span>**3.2 Installation and Fix**

The installation type of the DC power distribution unit is a standard 3U rack installation, and the mounting screws are standard M6\*15 screws

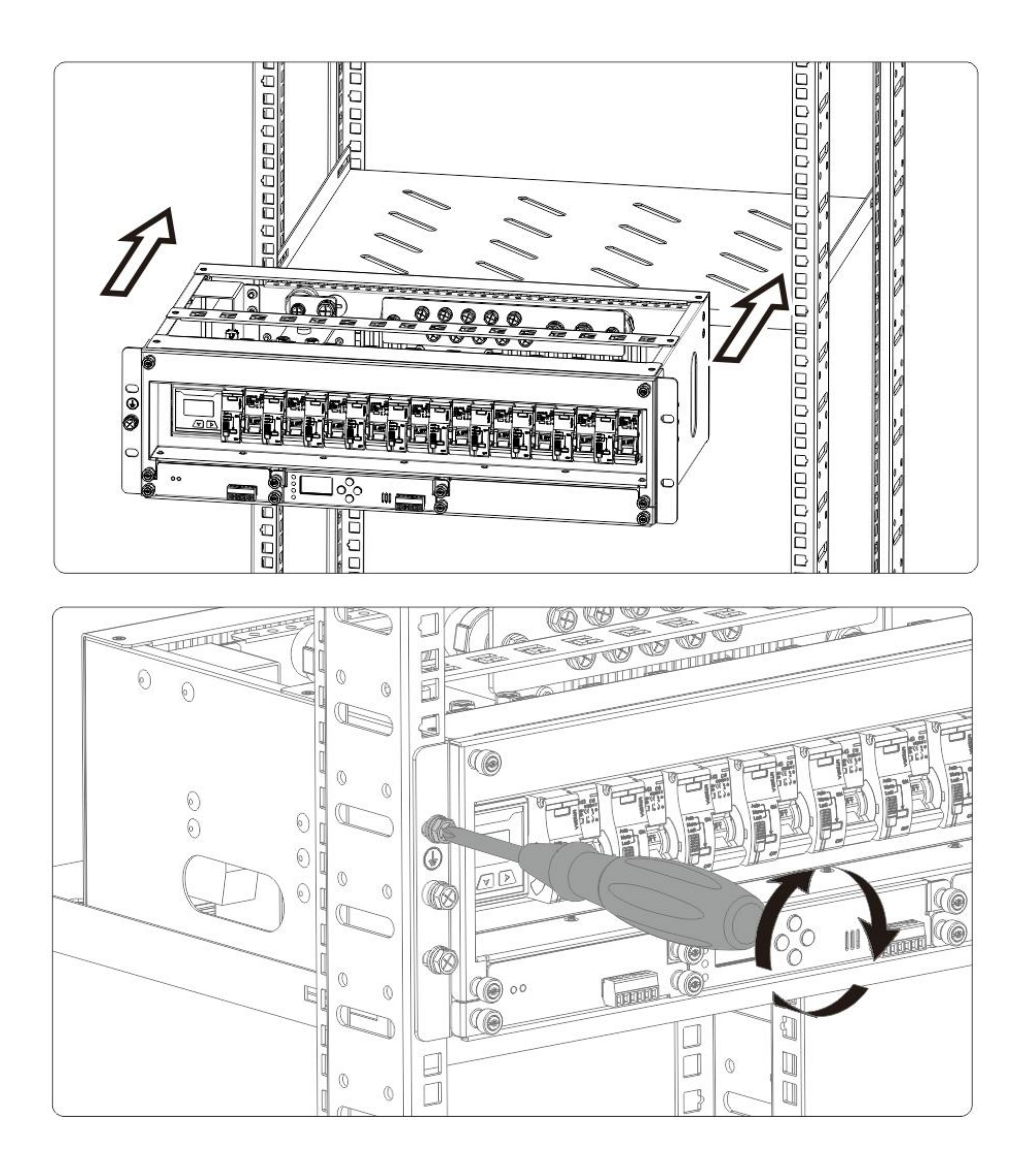

#### <span id="page-10-0"></span>**3.3 Main circuit wiring (input terminal) diagram**

MT99S-iPDU It must be connected to the power circuit according to its voltage range.

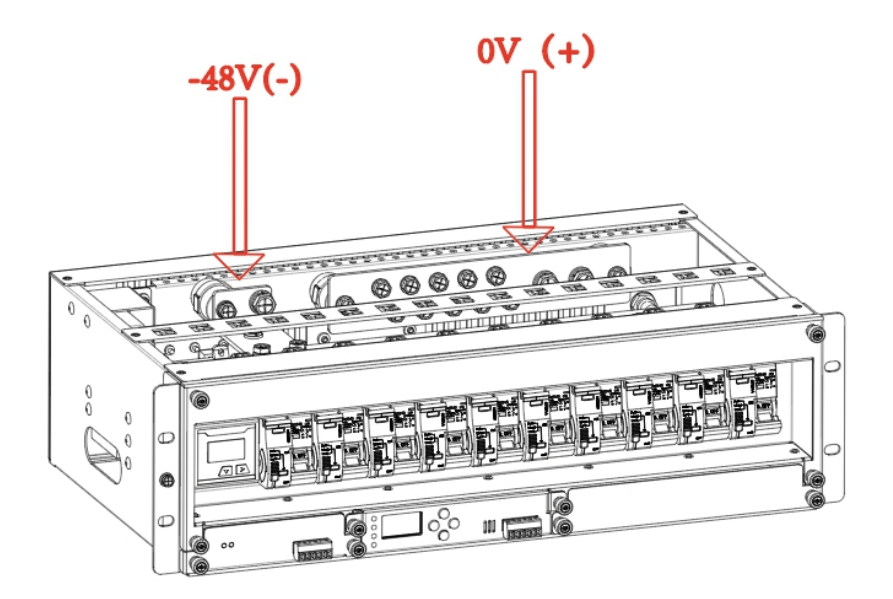

#### 八注意

When installing the power distribution unit, you must pay attention to the wiring sequence of the positive and negative poles. If the system is wired in the reverse order, it will not work.

When installing the device, you must install the protective ground wire firstly; when removing the device, you must remove the protective ground wire in the end.

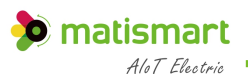

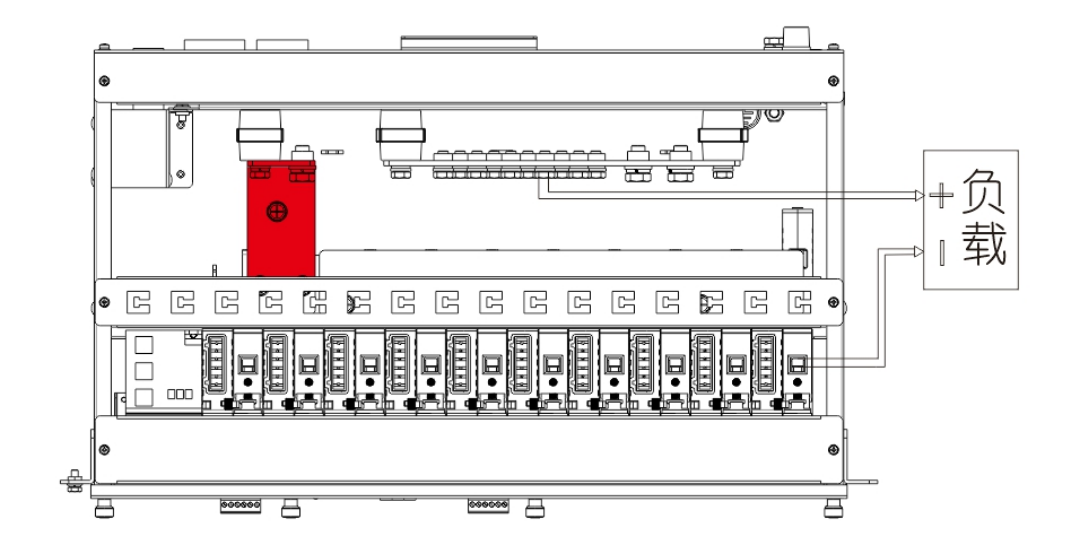

## <span id="page-11-0"></span>**3.4 Load terminal wiring (output terminal) diagram**

#### **八 注意**

When installing the load, you must pay attention to the positive and negative line sequence of the wiring. If the system is wired in the reverse order, it will not work or even burn the connected load. So check all input and output circuit breakers are in the open status. All input and output connecting cables, signal cables, working ground cables, and protective ground cables are firmly connected. And measure that there is no short circuit between the positive and negative busbars of the DC output and the positive and negative poles of the battery.

#### 八注意

- 1.  $(+)$  Power positive, 0V  $(-)$  Power negative
- 2. Circuit breaker positive, 2. Circuit breaker negative
- 3.  $(\pm)$ Is the ground symbol

# <span id="page-12-0"></span>**4 <sup>U</sup> <sup>s</sup> <sup>e</sup> <sup>r</sup> <sup>M</sup> <sup>a</sup> <sup>n</sup> <sup>u</sup> <sup>a</sup> <sup>l</sup>**

# <span id="page-12-1"></span>**4.1 LCD Operation Interface**

#### <span id="page-12-2"></span>**4.1.1 Standby screen**

MT99S standby screen is shown in the figure below, and the user can see the company's basic information

If no key pressed within 1 minute on any LCD interface, it will automatically return to the standby screen.

#### <span id="page-12-3"></span>**4.1.2 Main Menu**

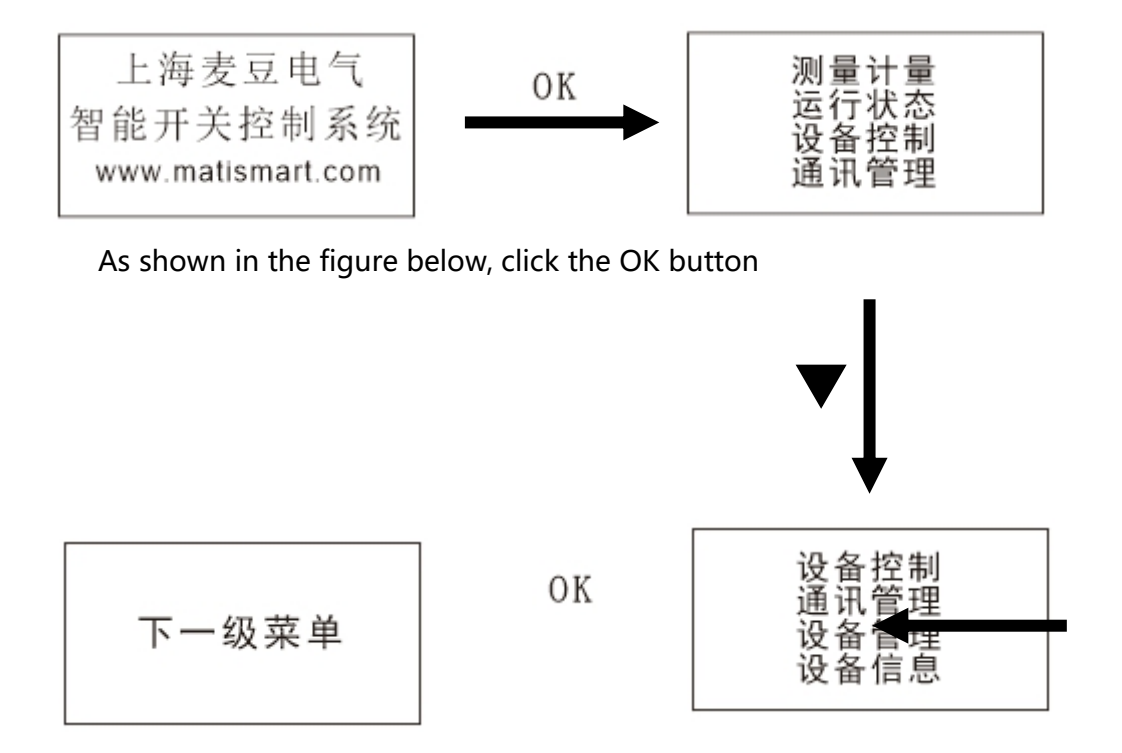

#### <span id="page-12-4"></span>**4.1.3 Measurement and metering**

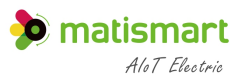

Step 1 View real-time data and historical data on the LCD interface, as shown in the following table

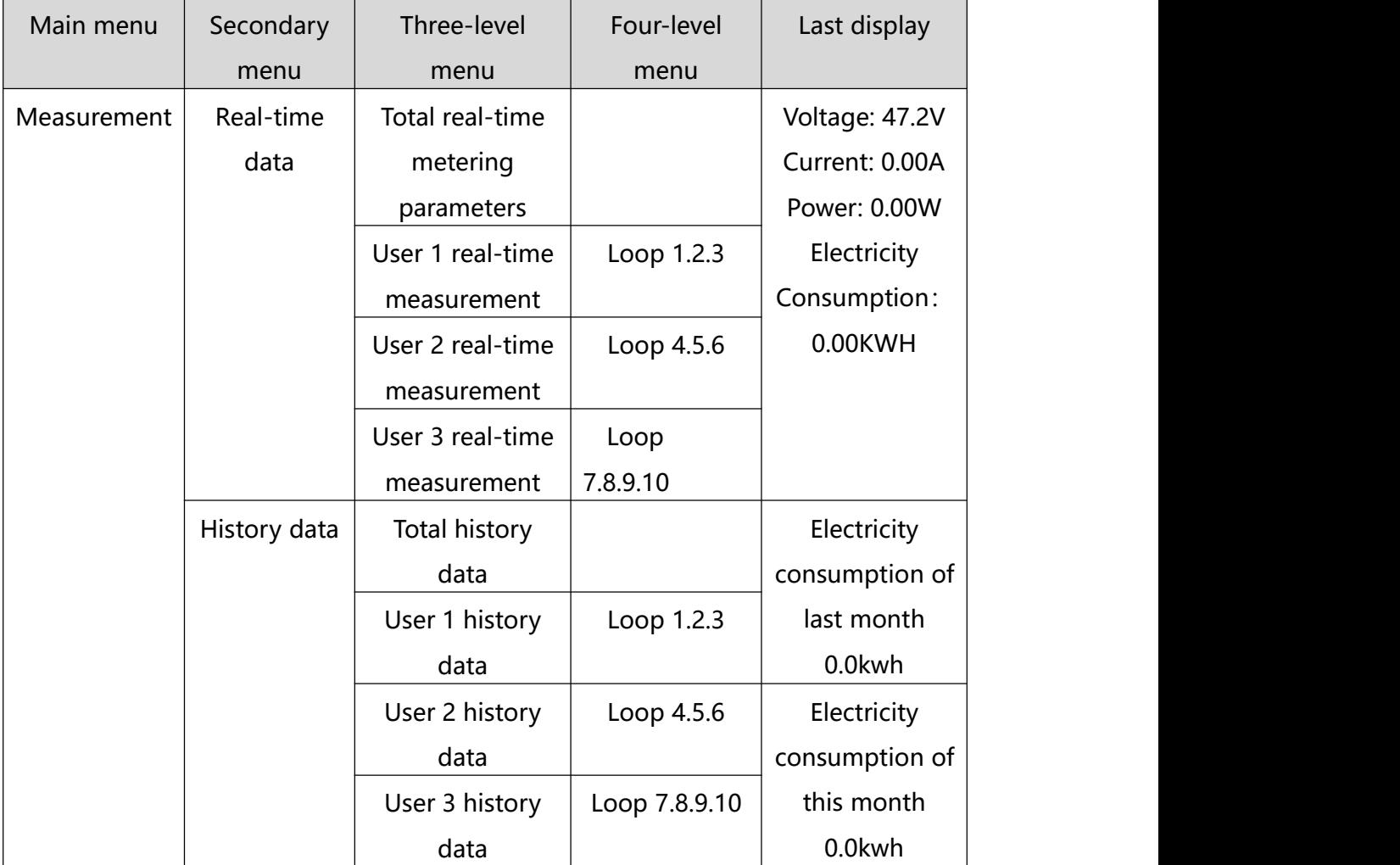

#### <span id="page-13-0"></span>**4.1.4 Operation Status**

Step 1 Check the status of the circuit breaker and the type of backup power on the LCD interface, as shown in the following table

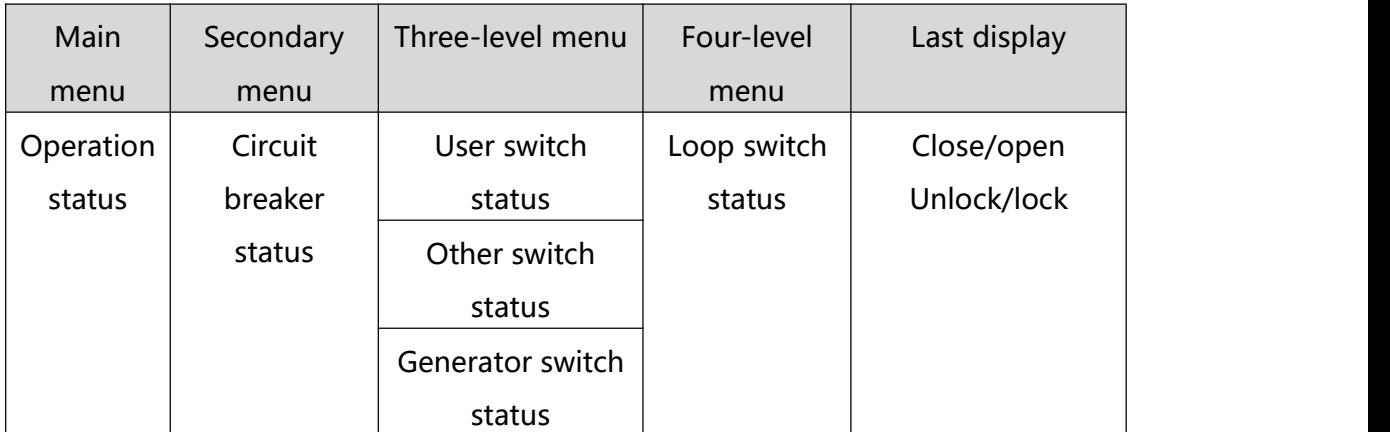

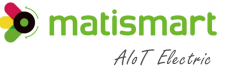

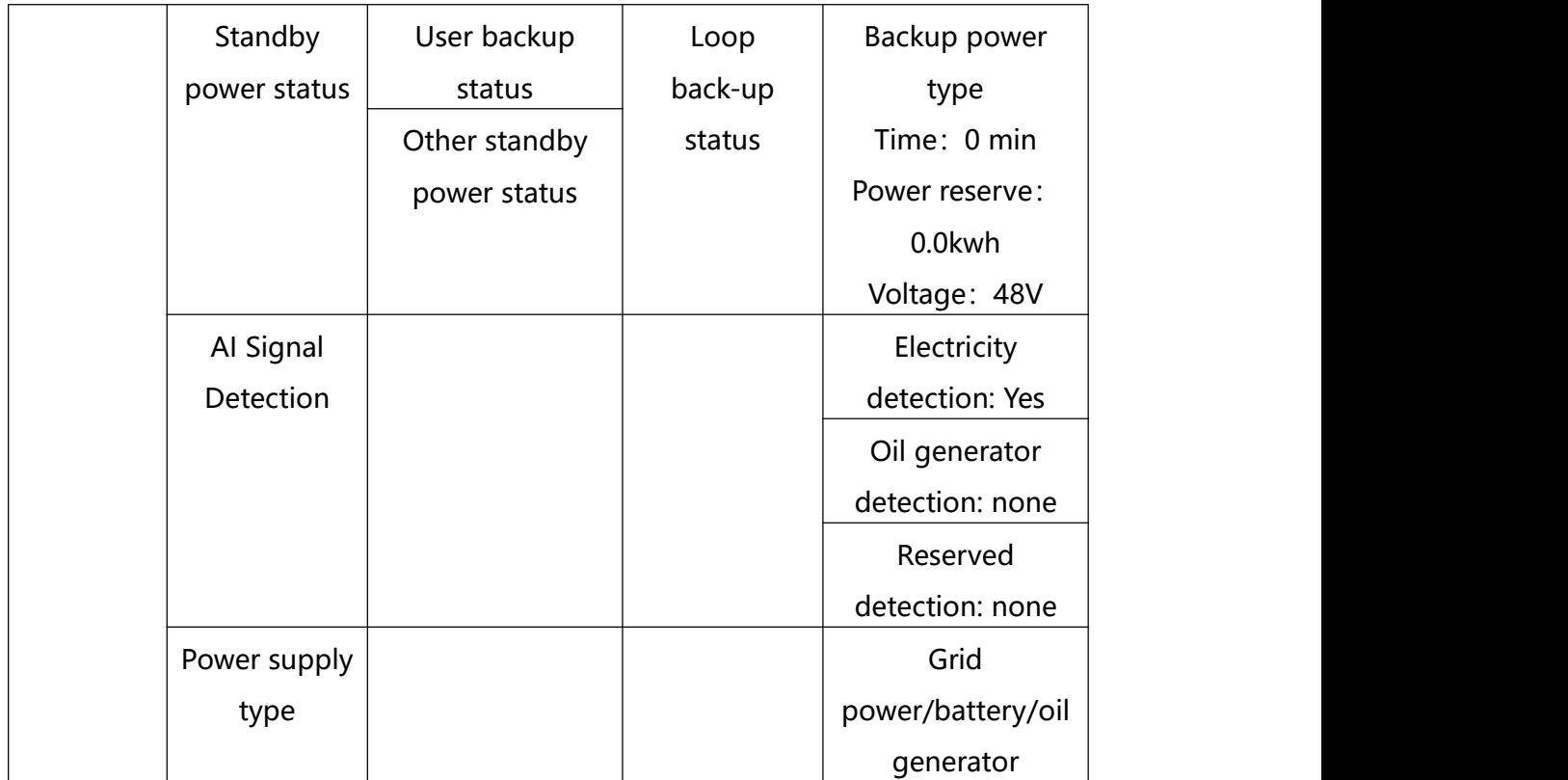

#### <span id="page-14-0"></span>**4.1.5 Equipment control**

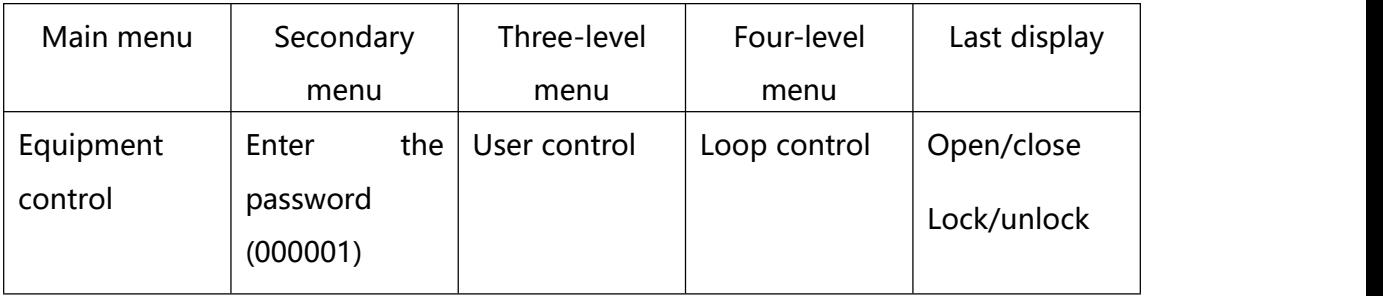

Step 1 Select device control on the LCD interface Step 2 Enter the password (the password is 000001) Step 3 Enter the control interface as shown in the following table

#### <span id="page-14-1"></span>**4.1.6 Communication Management**

Step 1 View the parameter configuration of RS485 on the LCD interface

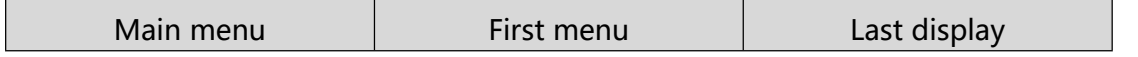

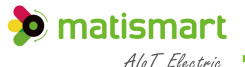

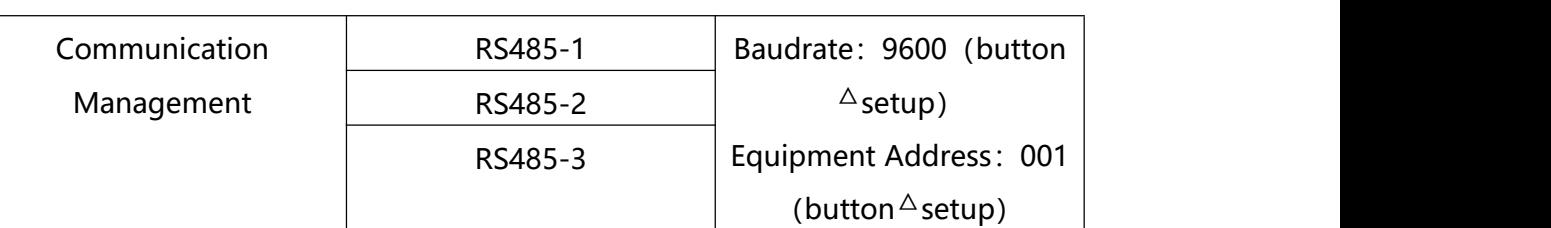

#### <span id="page-15-0"></span>**4.1.7 Equipment Management**

Step 1 Set the user type on the LCD interface (set tenant)

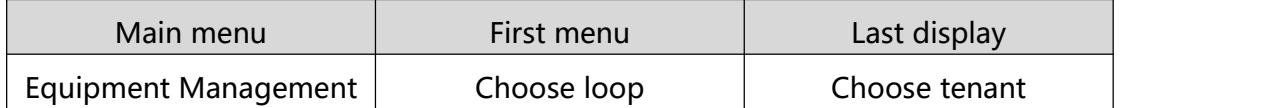

#### <span id="page-15-1"></span>**4.1.8 Equipment details**

Step 1 Display the current hardware and software version information.

#### **4.1.9 Host computer software use**

Step 1 See attachment-host computer software instruction manual

# <span id="page-15-2"></span>**5 RS485 Communication**

### <span id="page-15-3"></span>**5.1 MODBUS Protocol**

The format 1363 of the ascii mode is in the modbus protocol. For the Modbus functions implemented in the device, is shown in "Appendix to Differentiated Backup Power Communication Protocol"。

#### <span id="page-15-4"></span>**5.2 MODBUS Communication parameter setup**

The prerequisite for the communication between the device and the master station is whether the communication parameter settings are correct.

The communication parameters of MT99s-SMC include:

- $\triangleright$  Communication address: the default is 01, which can be modified locally, the data bit is 8 bits (low bit first, then high bit), the stop bit is 1 bit, and there is no parity bit.
- $\triangleright$  Baudrate: The default is 9600, which can be modified locally.
- $\triangleright$  A maximum of 254 base station differentiated backup equipment can be defined at the same site.

The communication parameters of MT99s-SMC include::

- $\triangleright$  Communication address: The default is 20, which can be modified locally, the data bit is 8 bits (low bit first, then high bit), the stop bit is 1 bit, and there is no parity bit.
- $\triangleright$  Baudrate: default 9600, can be modified locally

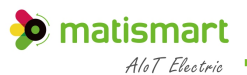

# <span id="page-17-0"></span> $6$  **Technical characteristics**

# <span id="page-17-1"></span>**6.1Technical Parameter**

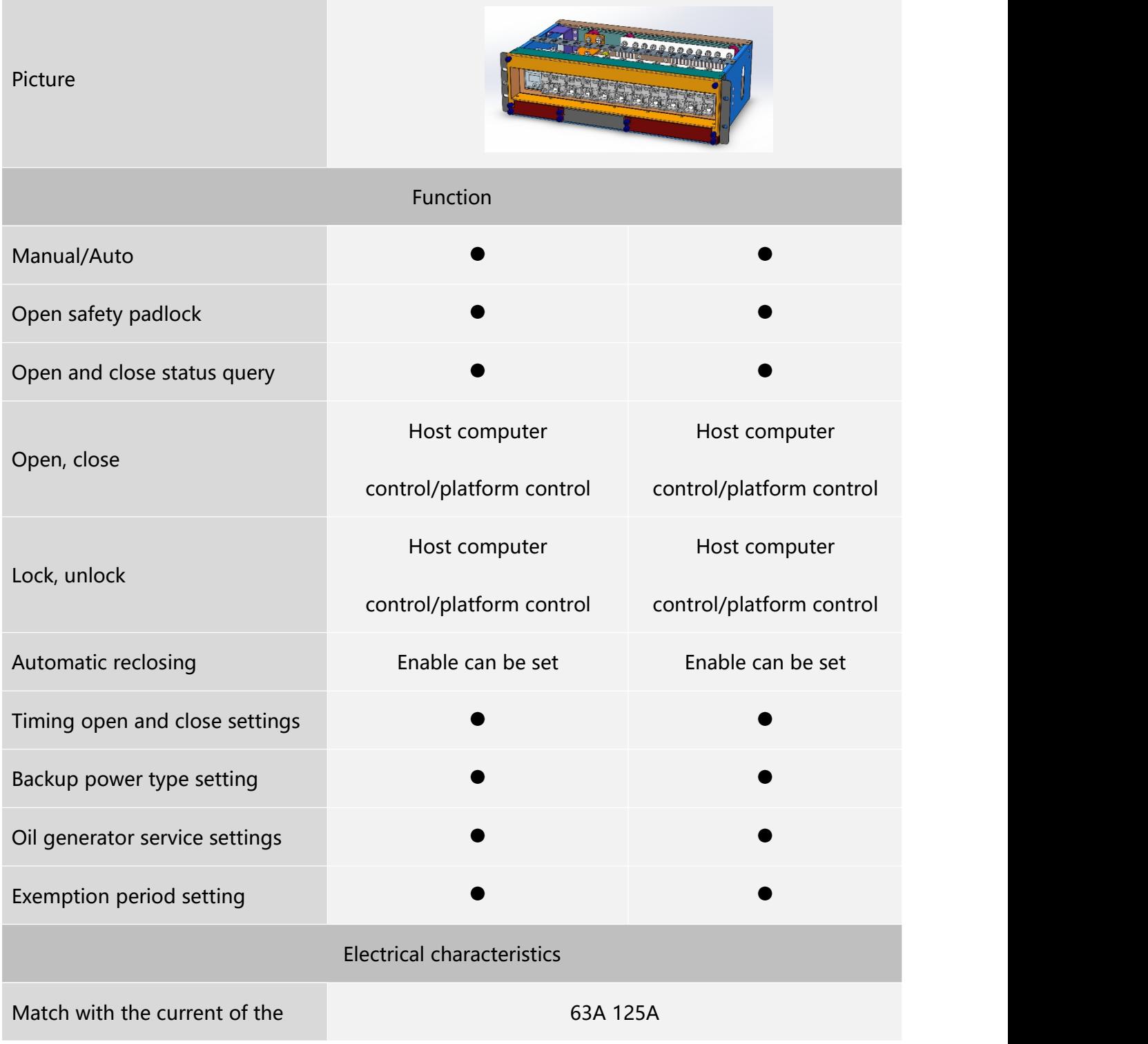

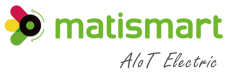

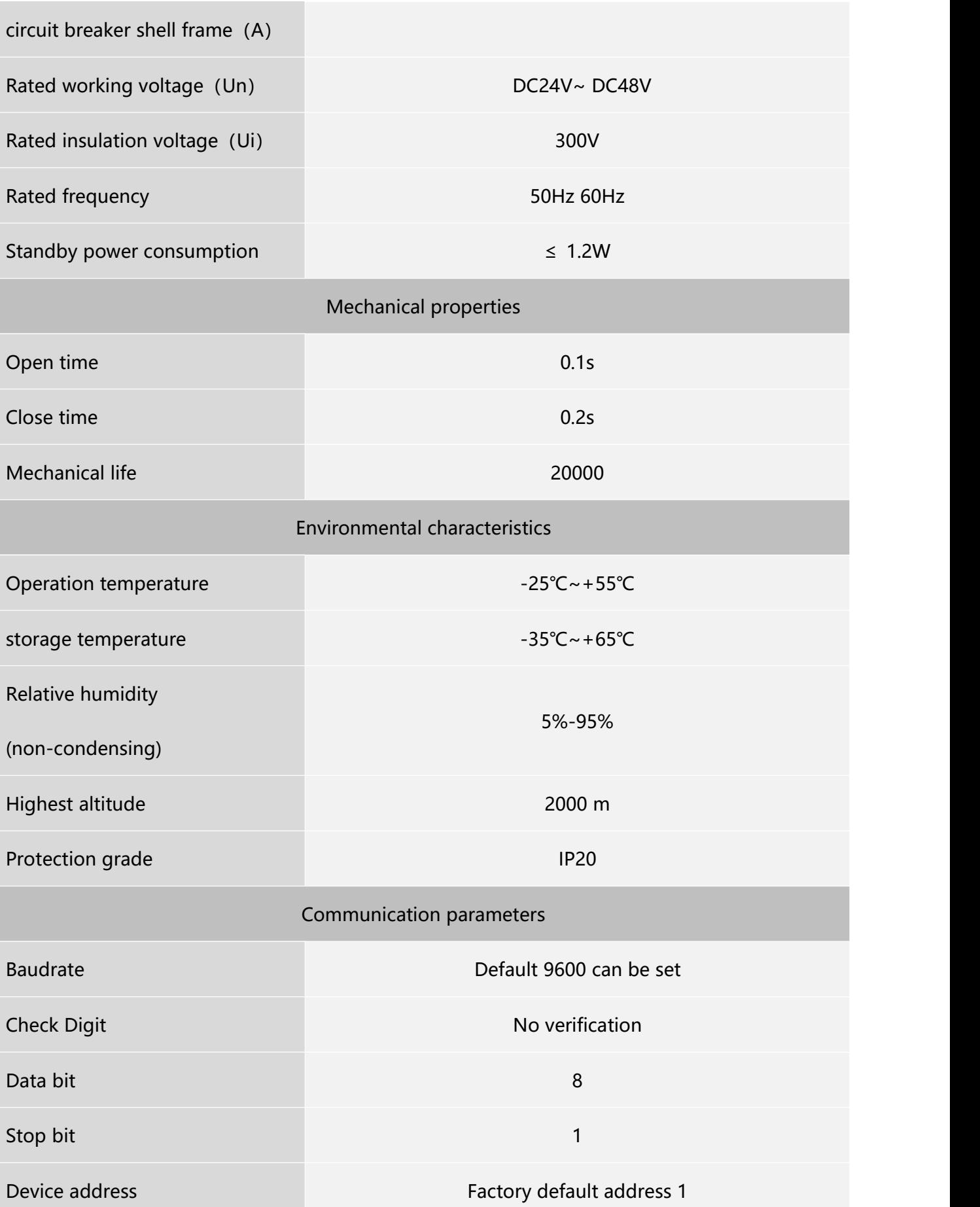

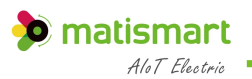

# <span id="page-19-0"></span>**6.1 Overall Dimensions**

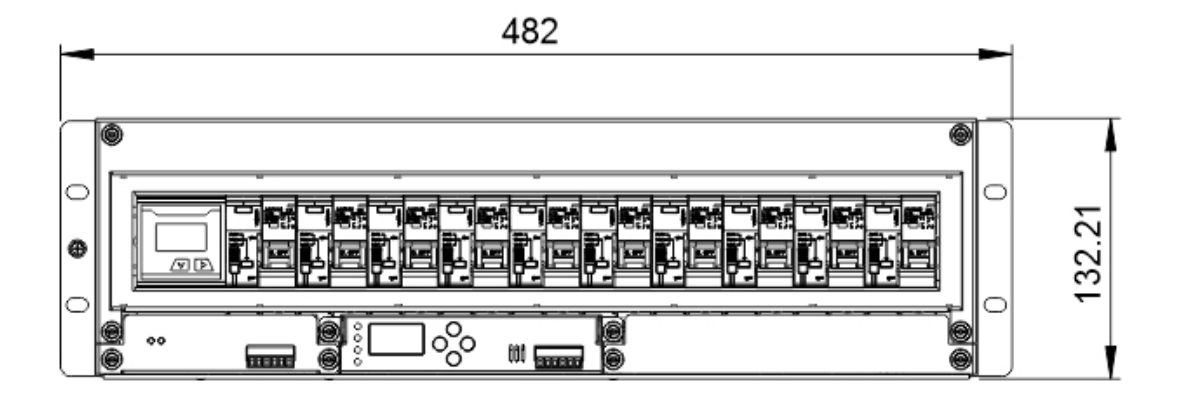

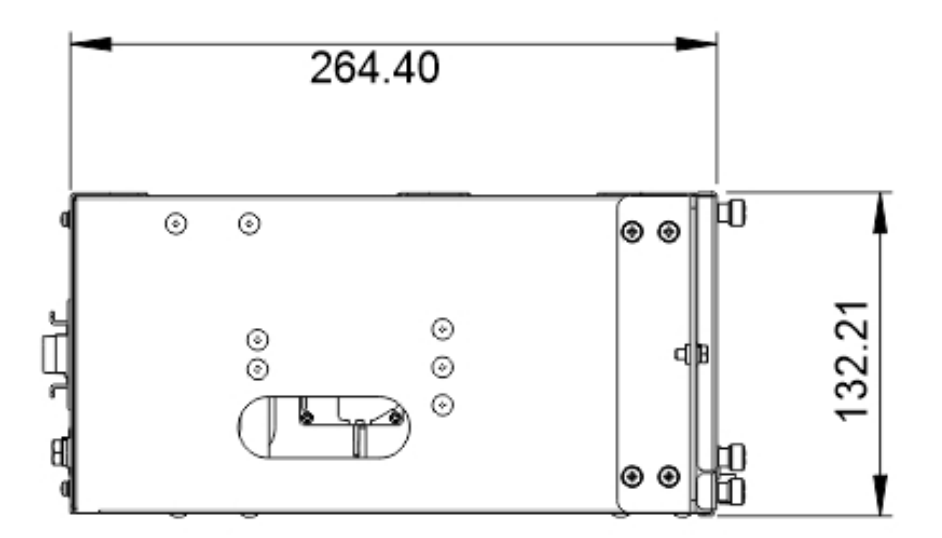

# <span id="page-20-0"></span>**6 <sup>C</sup> <sup>o</sup> <sup>m</sup> <sup>m</sup> <sup>o</sup> <sup>n</sup> <sup>Q</sup> <sup>u</sup> <sup>e</sup> <sup>s</sup> <sup>t</sup> <sup>i</sup> <sup>o</sup> <sup>n</sup> <sup>s</sup>**

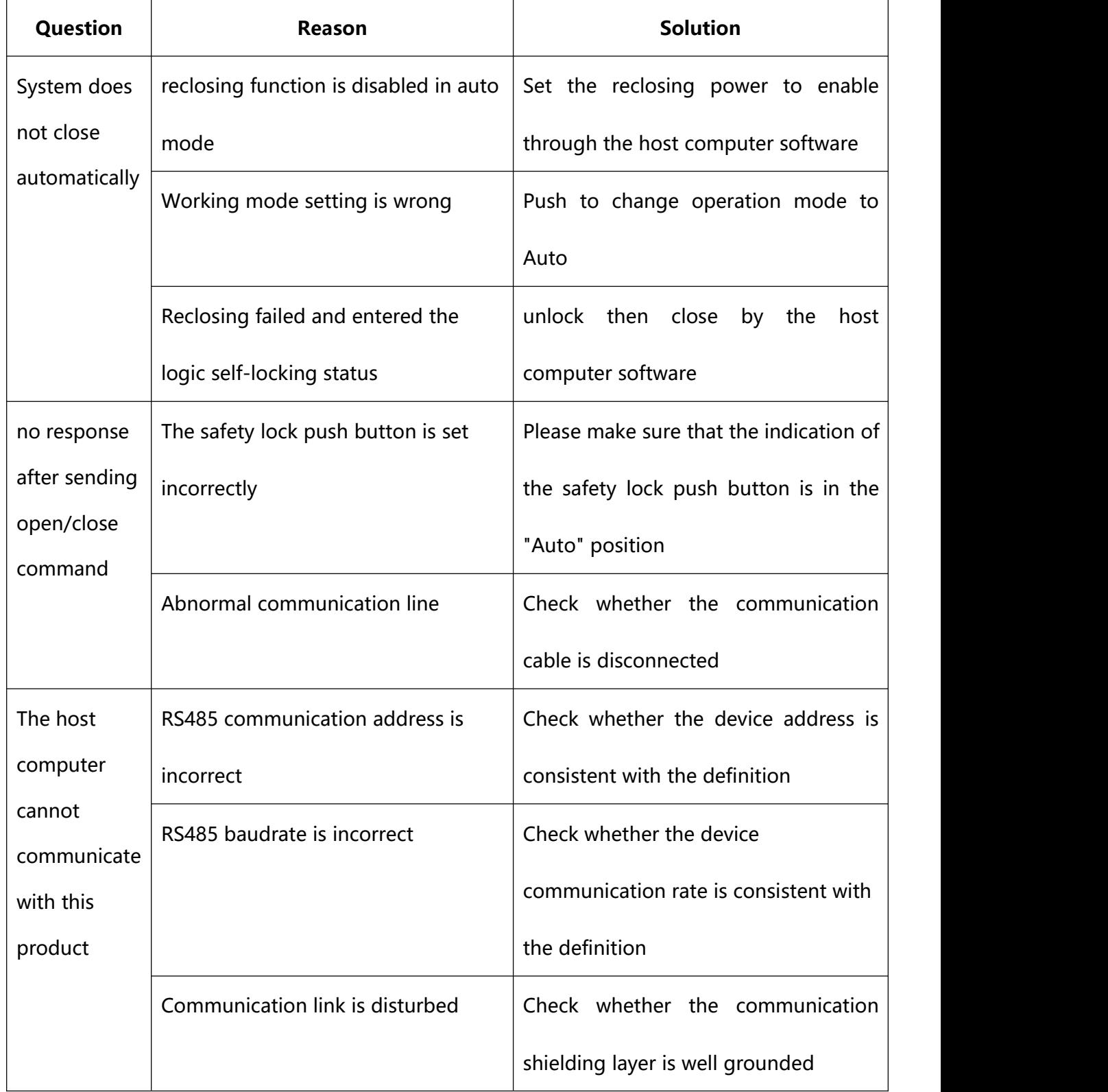

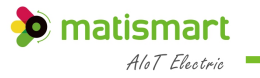

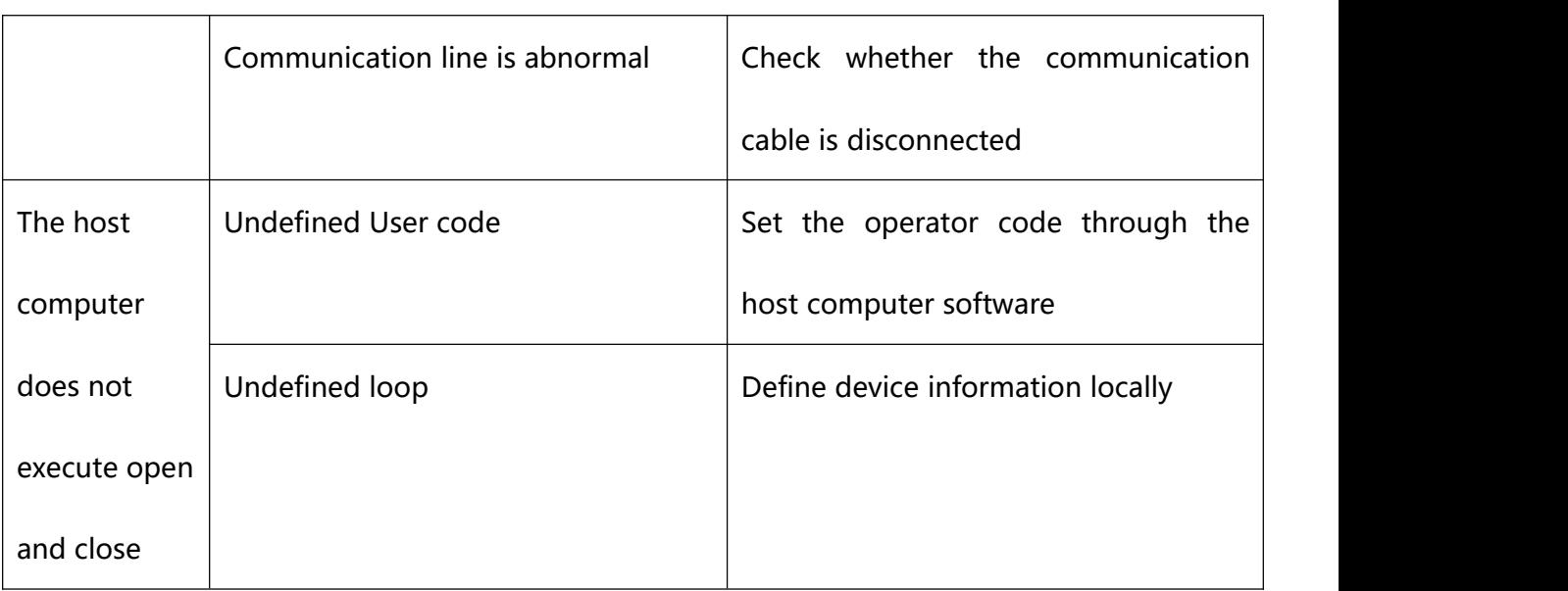

# <span id="page-22-0"></span>**7 Te <sup>c</sup> <sup>h</sup> <sup>n</sup> <sup>i</sup> <sup>c</sup> <sup>a</sup> <sup>l</sup> <sup>s</sup> <sup>e</sup> <sup>r</sup> <sup>v</sup> <sup>i</sup> ce**

Anyone who purchases this intelligent power distribution unit enjoys a 24-month warranty from the date of purchase. During the warranty period, if the quality of the product has problem that affects normal use, it can be repaired and replaced free of charge. In case of irreparable damage caused by improper use, falling, incorrect installation and wiring, it can be repaired or replaced for a fee during the warranty period. If you disassemble and modify it by yourself, you will not be entitled to warranty service.

## <span id="page-22-1"></span>**If you have any questions about the operation or malfunction of the equipment, please contact Matis technical support service.**

#### **Statement:**

- $\triangleright$  The information provided in this manual can be modified without prior notice.
- $\triangleright$  Shanghai Matis Electric Co., Ltd. reserves the right to interpret the information

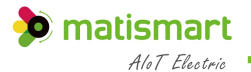

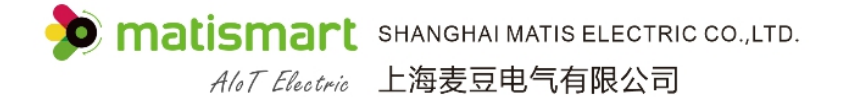

Website: www.matismart.com

Email: matis@matismart.com

Tel/Fax: 0086 2168682728

Phone: 0086 186 2187 9631

Address: No.83, Huanhu West Road 3, Pudong, Shanghai, China, 201306

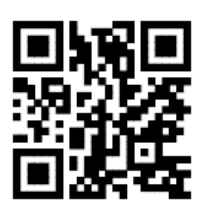